EHour Download [Mac/Win] [2022]

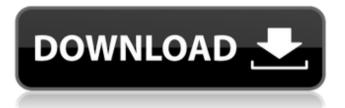

# EHour Crack +

## EHour Crack + PC/Windows

Find out what time you worked and who did it in a reliable way. Time Manager-Mehrzustand: The 5 day average is reported when you are signed in for the first time. The reporting period may be changed via the calendar settings. Using the 5 day average You can find out: the average number of hours that employees worked per day, or per week. This can be significant in comparison to the average number of hours worked per week, per month and per year. When you see that the average number of hours you worked per day is low, you can make sure that you have a smaller workload. If, on the other hand, the average is high, you may start to look for an improvement in your working conditions or make sure that your employees are working a bit more. When you start to monitor hours, the average is reported for every project you have created. Also, you can see the hours you've clocked in/out while viewing your own entry. The average can be calculated on a weekly, monthly, yearly, quarterly and hourly basis. The 5 day average can be useful for employees that work long hours and need to calculate their hours. They can check whether it's normal that they work all week, and if not, they will know if they need to do some voluntary time off. When you first log in for the first time you will be asked whether you want to report to the 5 day average. This is done so that you do not have to register for this tracking method every time. You can choose this option at any time. Using the Average You can then easily calculate the average by changing your settings. This is done via the calendar settings. Notes: The number of hours reported by each department is not maintained. When reporting on the 5 day average, employees must have logged in at least once every 5 days. You can not create departments. You will need to create your own project. The average will be calculated based on the amount of hours an employee worked in that project. Using the Time Report You can view the amount of time an employee spent on a project, and check how much time was left to be clocked in/out, or how much time remained when the project was finished. You can easily find out if an employee clocked in or out on time. An employee can then check whether they clocked out/in on time for a particular project on a specific date. To create a 6a5afdab4c

### EHour Crack Incl Product Key

Free to use Easy to use Administer multiple departments Easy to create multiple employees Multiple employee availability Sign in to the time sheet Report generation Time sheet backups Backup restore User management Activity log User and project permissions Email alerts Clean modern looking For more information or purchase please visit or contact us via A: is good, but I prefer Q: "Unable to find valid certification path to requested target" when requesting clients certificate using c# I'm working on an asp.net app that connects to a Remote Desktop service and I'm following a MSDN tutorial that shows how to make the connection. The service it's talking about is secured with SSL and when the code reaches this line to get the certificate: WebRequest request = WebRequest.Create(""); request.ClientCertificates.Add(cert); The application fails and the request gets an "Unable to find valid certification path to requested target" error. This application works fine with a friend's server (using the exact same certificate), but it does not work with ours. I checked the certificate, it's fine and all the passwords are set correctly. I checked the client certificates on the server and they don't have any issues, also all their passwords are correct. I also checked the.cer file (which I assume the connection expects) and it has the correct password, expiration date and is signed by the organization's certificate authority. I've been playing with all these values to understand what's going on, but I'm not making any progress. Any ideas? A: Ok, I finally found the issue. I have a Certification Authority installed on the server. This CA is valid on both, the clients and the Remote Desktop server. So when I got the certificate from the client, I was giving the server a certificate that has the same private key as the one trusted by the CA. When I request a certificate from the server for the Remote Desktop service, the server detects that the private key of the certificate it has in store is the same that was in the certificate I gave it and replaces the certificate with

#### What's New in the?

-Time Tracking -Project Management -Management Tracking -Simple -Easy -Modern Webapp -Easily customizable Requirements HTML5 CSS3 No bundle or plugins needed Download eHour With your FREE account you get 10 days trial, with 100% money back guarantee. Premium Account: Welcome to Manage Accounts! Thanks for your time. With your FREE account you get 10 days trial, with 100% money back guarantee. Premium Account: Welcome to Manage Accounts! Thanks for your time. Proudly powered by: MeetApp j'ai acheté ce produit en mon nom: Description w5 10 minutes Accepter ou rejeter Add to favorites Episodes 1 10 minutes Description Who have been professional, efficient or even outstanding employees often find that they are struggling to meet their goals. Even if a company provides performance awards, matching bonuses or compensations, if it is not shared with employees, it is less likely to have an effect. Learn how managing the people involved in a project can improve your company's performance. In this Episode 2 6 minutes Description You have new employees, and they are more than happy to start the job, but they're a little scared. We have all been there. There's a process to follow, and the first step is "getting a sense" of what's ahead of you, and what their expectations are, and then making sure they have a clear understanding of how you want them to work, and what their responsibilities will be. This video is the first of a two part series, covering all aspects of managing people in a workplace. In this video, we begin by looking at the role of a supervisor in the workplace. We then explore strategies for developing employees in the workplace. 1:00 30 seconds Description Let's say that your company has doubled their sales in the last 6 months, and now your boss tells you that you're about to be promoted to your dream job, a very visible role at the company. Now it's

# System Requirements:

Recommended: Processor: Intel Core i5-3570, AMD Phenom II X4 940 Memory: 6 GB RAM Graphics: NVIDIA GeForce GTX560, ATI Radeon HD5870 DirectX: Version 11 Hard Drive: 30 GB free hard disk space Broadband Internet Connection Sound Card: DirectX 9.0 compatible with stereo (Oxygen/Quake3/Warcraft3/Turok2 audio) Network: Broadband Internet Connection Screenshots: Command Line Information:

Related links:

https://www.invertebase.org/portal/checklists/checklist.php?clid=8955 http://vizitagr.com/?p=8492 https://herbariovaa.org/checklists/checklist.php?clid=22585 http://www.visitmenowonline.com/upload/files/2022/06/mK7us5kHczMclz6YgSIk\_0 8\_dcc9e6e30a718c3ce712d739cceea8ee\_file.pdf https://safe-cliffs-90155.herokuapp.com/olewend.pdf https://bastakiha.ir/wpcontent/uploads/2022/06/Toshiba\_USB\_Sleep\_and\_Charge\_Utility.pdf https://thenationalcolleges.org/wpcontent/uploads/Portable\_SterJo\_Startup\_Patrol.pdf https://www.lichenportal.org/cnalh/checklists/checklist.php?clid=16719 https://www.nansh.org/portal/checklists/checklist.php?clid=73040 https://carlosbarradas.com/pliska-image-resizer-1395-crack/